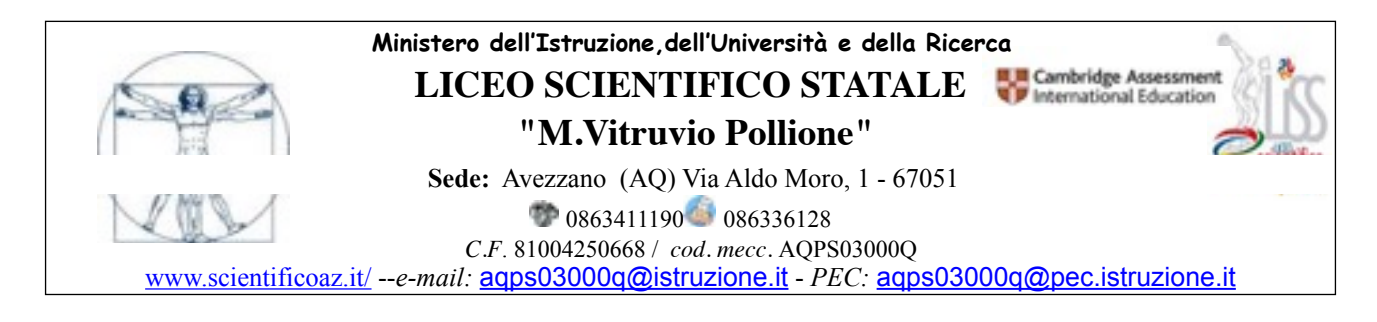

Circ. n. 42

Avezzano, 05.10.2021

A tutti gli studenti delle Classi TERZE, QUARTE, QUINTE e alle loro famiglie A tutti gli insegnanti delle classi Terze

LICEO SCIENTIFICO STATALE "M. VITRUVIO P."- AVEZZANO Prot. 0013352 del 05/10/2021 (Uscita)

Ai tutor dei PCTO Al sito WEB

Oggetto: apertura piattaforma ASL Miur/PCTO Corso di formazione sulla salute e sicurezza sui luoghi di lavoro sulla piattaforma del MIUR

Si comunica con la presente che la piattaforma in oggetto si è resa funzionante da oggi 06.10.2021, pertanto le studentesse e gli studenti del III anno dovranno svolgere il corso entro e non oltre il 12.11.2021 previa registrazione, seguendo la procedura così descritta.

! accedere alla Piattaforma dell'Alternanza del MIUR al seguente indirizzo http://www.alternanza.miur.gov.it;

• cliccare sul pulsante INIZIA SUBITO in alto a destra;

! selezionare "Studenti e Studentesse" e procedere con la "Registrazione".

! Successivamente la segreteria provvederà all'abilitazione dello studente;

! svolgere il corso che rilascerà un attestato di partecipazione e di superamento della verifica finale entro e non oltre il 12.11.2021;

! comunicare successivamente al proprio tutor scolastico l'esito . In assenza di tale comunicazione i percorsi PCTO non potranno essere riconosciuti.

Si ricorda che gli studenti e le studentesse delle classi Quarte e Quinte avevano già provveduto allo svolgimento del corso medesimo negli anni precedenti.

I tutor PCTO verranno assegnati al termine dei prossimi consigli di classe che termineranno in data 15.10.2021.

Nello specifico, gli studenti del Quinto anno che non abbiano, ad oggi, svolto il corso e conseguito l'attestato finale, non potranno essere presentati all'Esame di Stato a.s. 2021-22. Si invitano, pertanto, gli interessati a provvedere nell'immediato.

Si riporta in "Allegato A" la guida alla Piattaforma MIUR dedicata.

 IL DIRIGENTE SCOLASTICO Nicolina Tania Ulisse<br>(firma autografa sostituita a mezzo stampa art. 25 D. Lgs. 82/05)

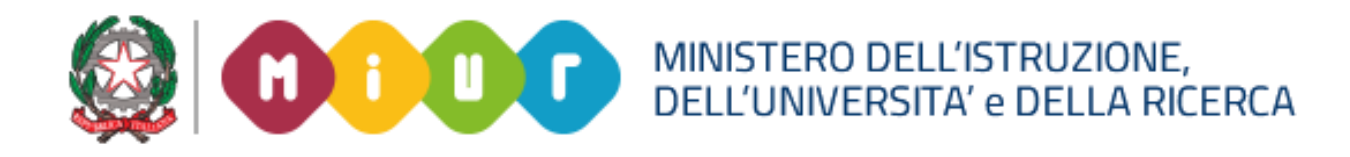

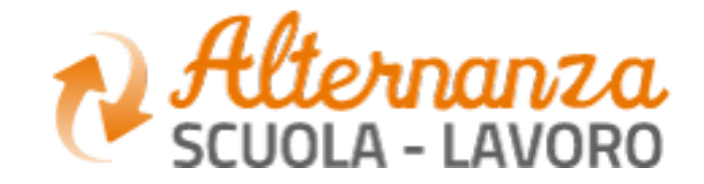

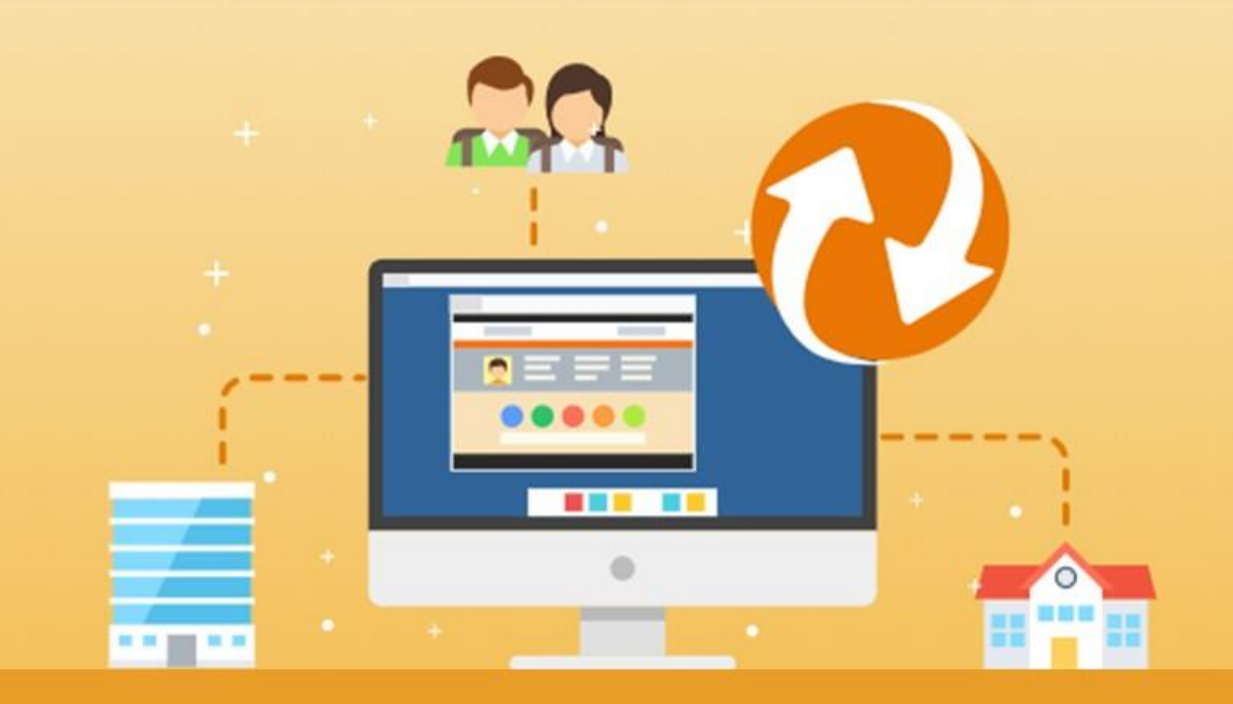

La Piattaforma dell'Alternanza Scuola-Lavoro del MIUR

**COME REGISTRARSI E ACCEDERE ALLA PIATTAFORMA DELL'ALTERNANZA**

Aggiornamento: Maggio 2018

## **OBIETTIVO DEL DOCUMENTO**

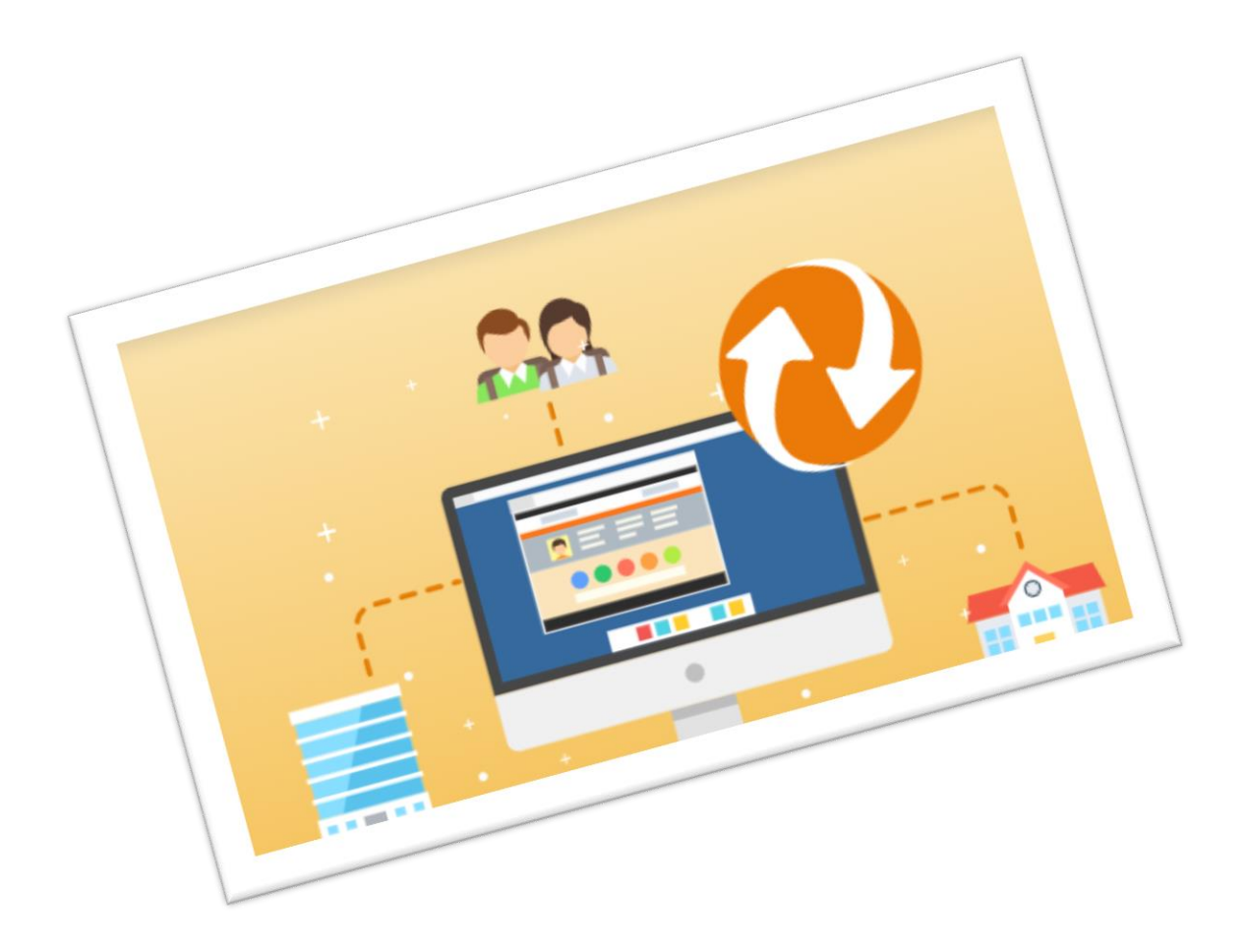

Obiettivo del presente documento è quello di descrivere le funzionalità per effettuare la **registrazione** e **l'accesso** alla Piattaforma dell'Alternanza del MIUR.

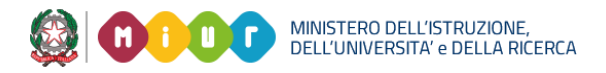

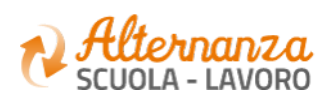

# **HOME PAGE PIATTAFORMA ASL**

**La home page** è l'area di lavoro ed il punto di accesso alle diverse funzionalità disponibili nella Piattaforma dell'Alternanza del MIUR. Ogni utente ha una **scrivania personalizzata** in funzione del proprio **profilo**.

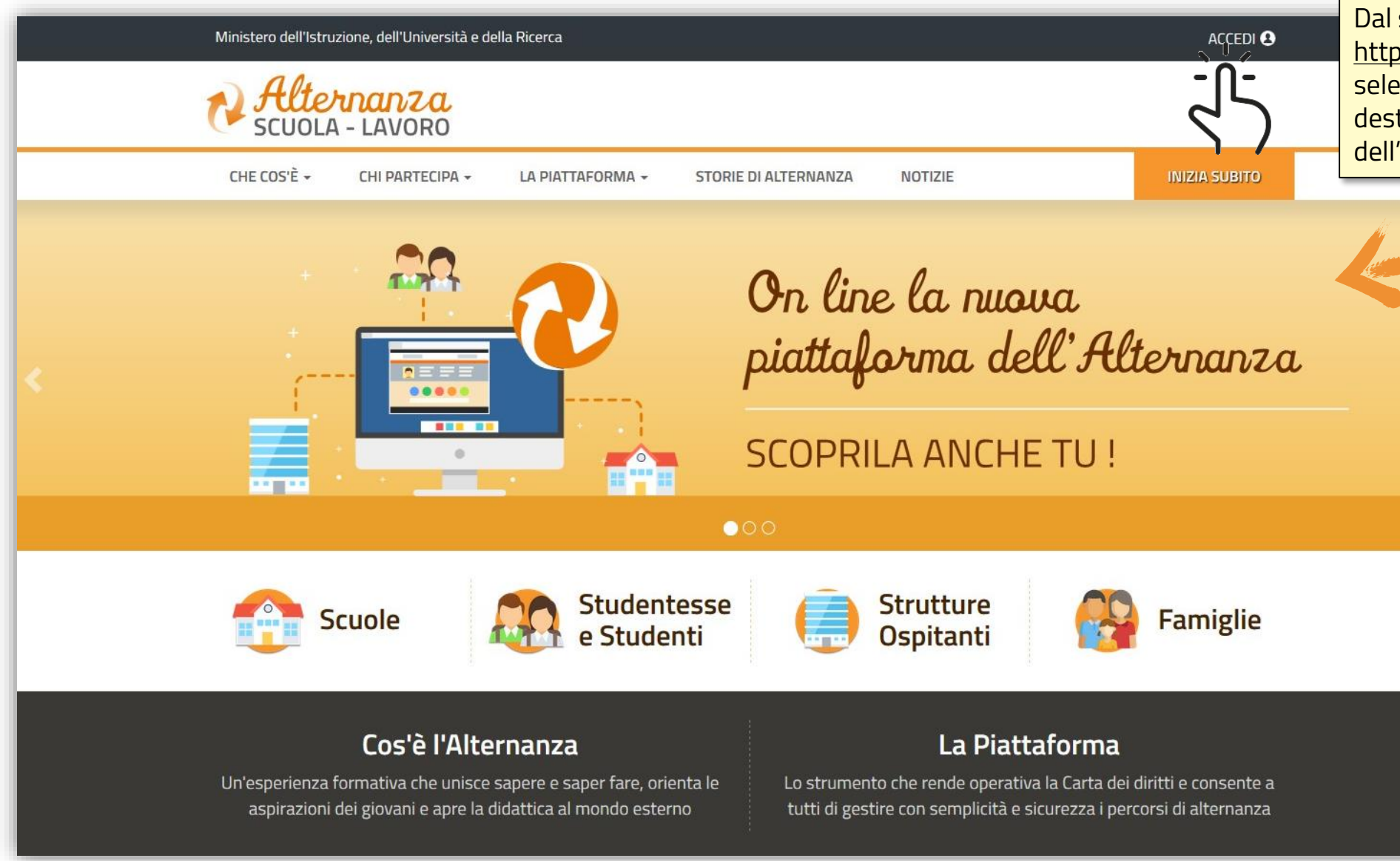

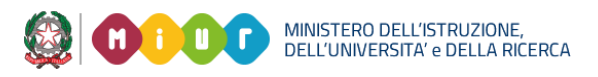

sito <mark>e://www.alternanza.miur.gov.it/</mark> eziona il pulsante **ACCEDI** in alto a tra per accedere alla Piattaforma 'Alternanza del MIUR

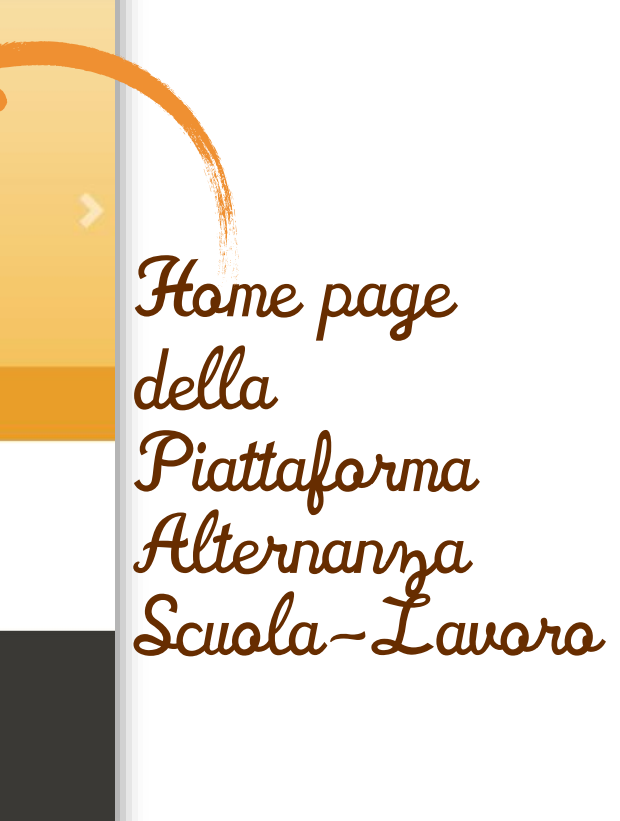

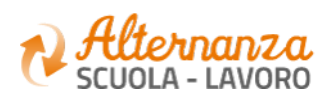

## **ACCESSO ALLA PIATTAFORMA ASL**

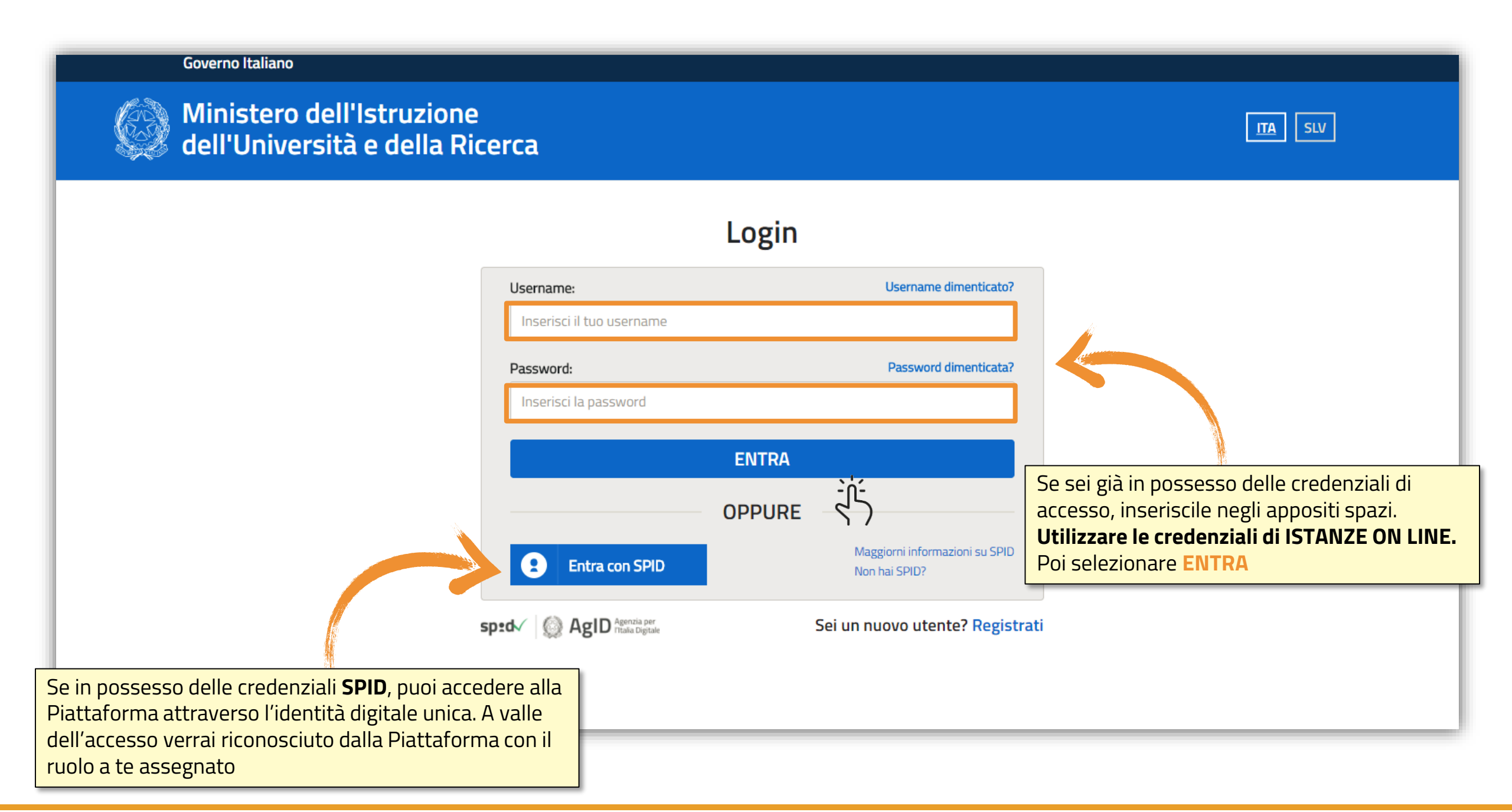

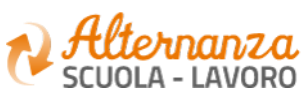

#### **REGISTRAZIONE ALLA PIATTAFORMA ASL (1/6)**

#### **Governo Italiano**

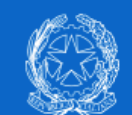

Ministero dell'Istruzione<br>dell'Università e della Ricerca

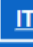

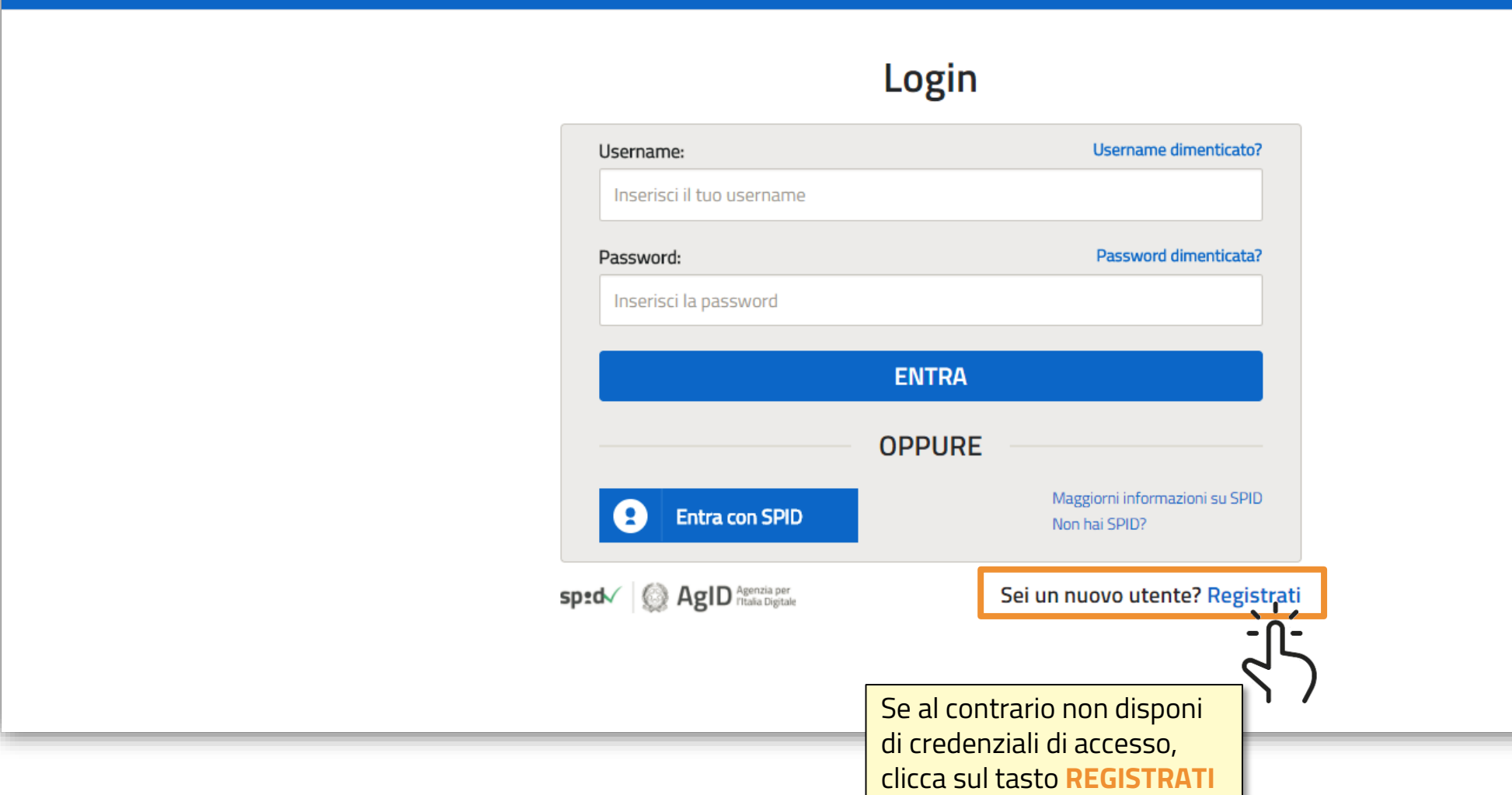

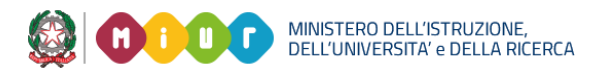

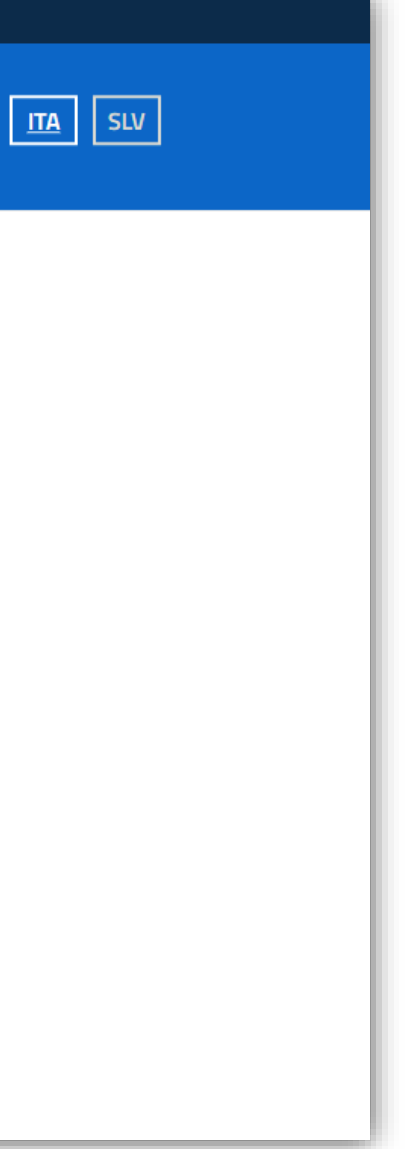

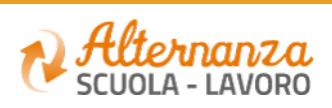

#### Per iniziare la registrazione, inserisci il campo obbligatorio **Codice Fiscale**

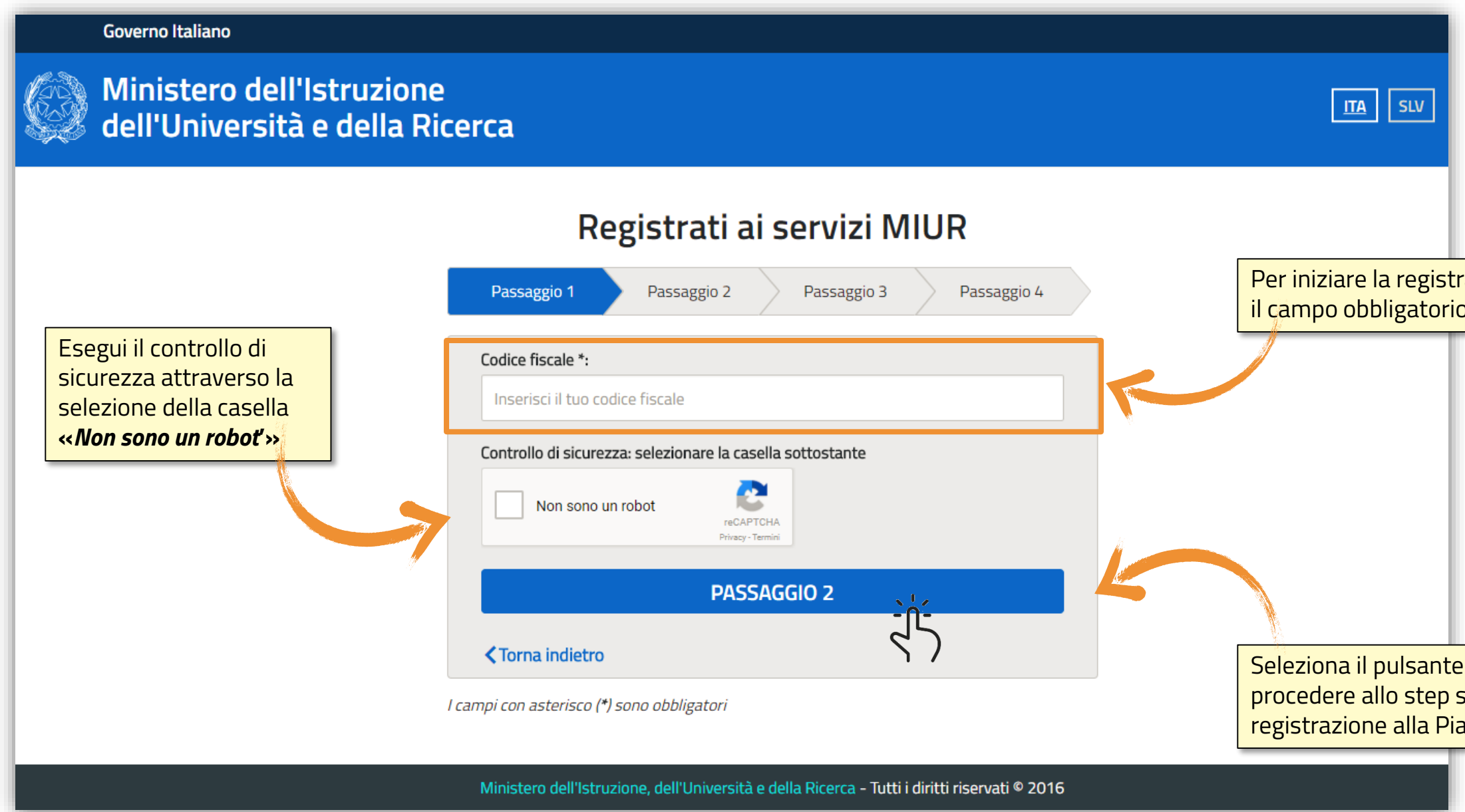

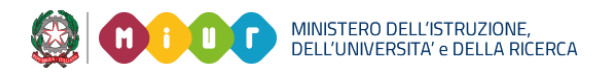

Seleziona il pulsante **PASSAGGIO 2** per procedere allo step successivo della registrazione alla Piattaforma del MIUR

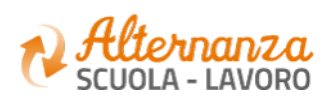

### **REGISTRAZIONE ALLA PIATTAFORMA ASL (2/6)**

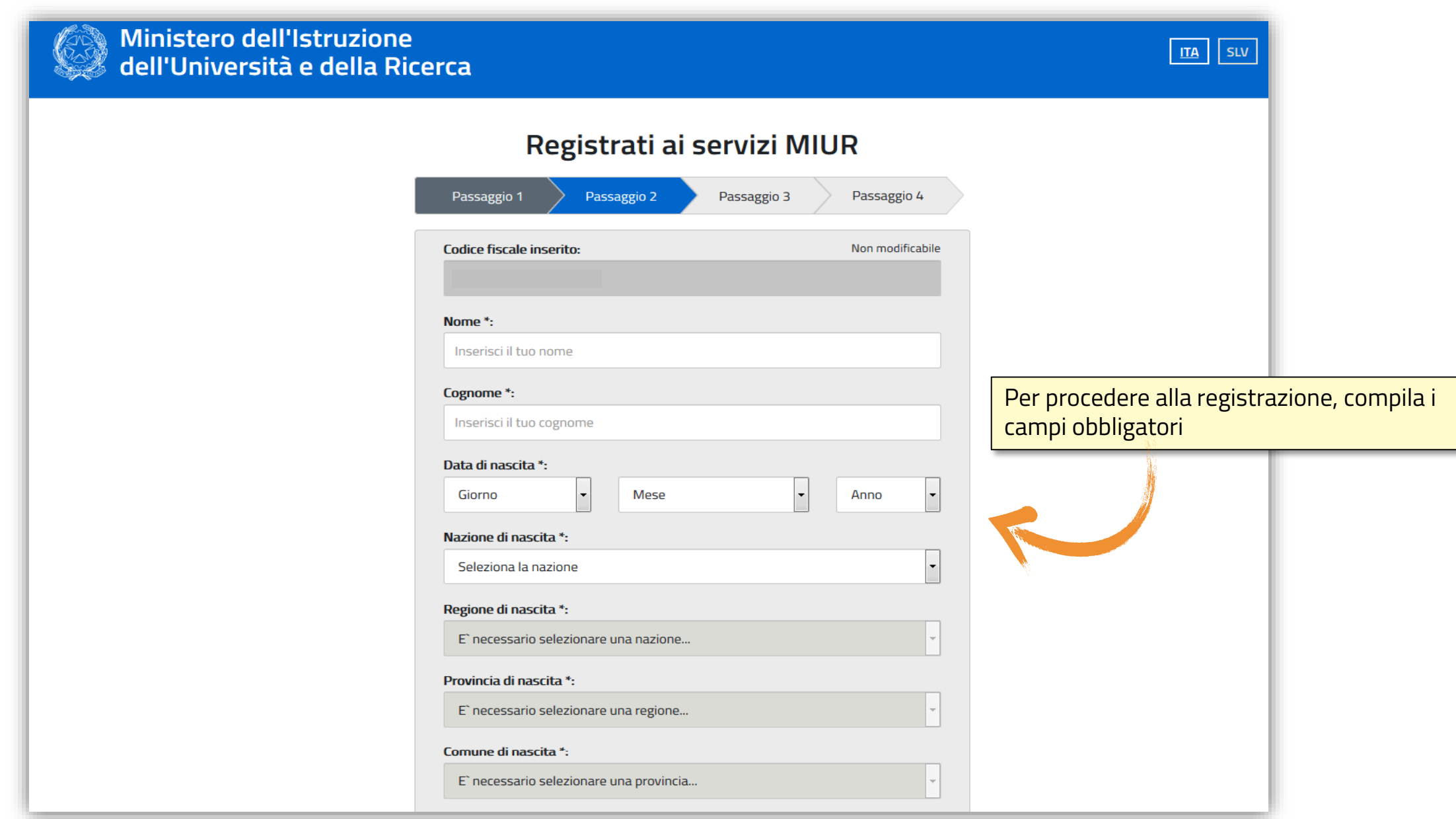

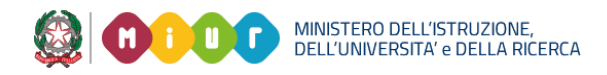

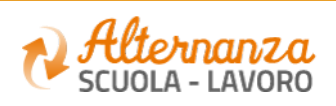

## **REGISTRAZIONE ALLA PIATTAFORMA ASL (3/6)**

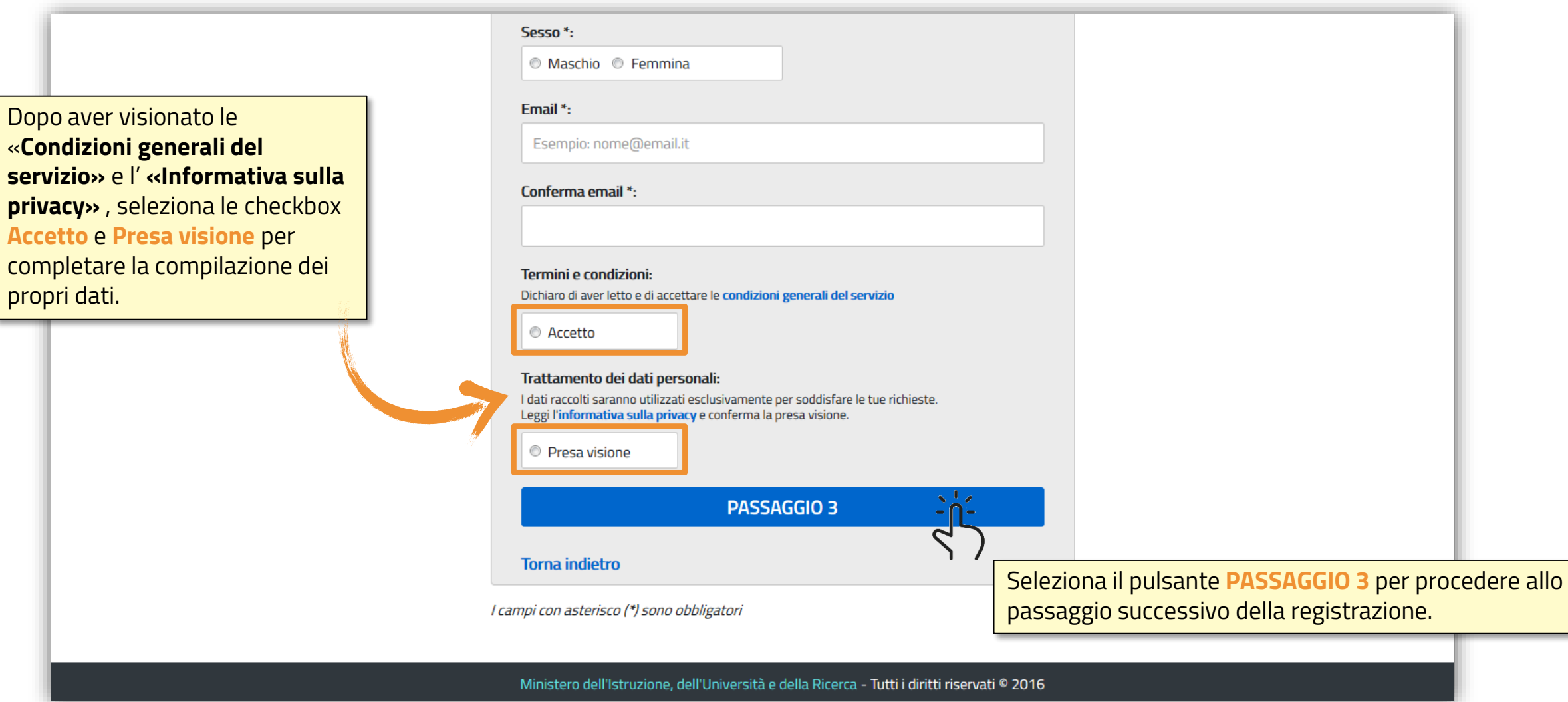

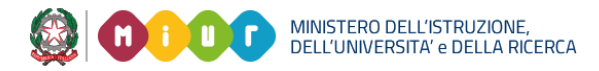

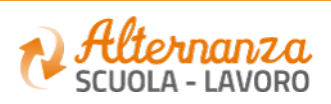

### **REGISTRAZIONE ALLA PIATTAFORMA ASL (4/6)**

#### Seleziona il pulsante **CONFERMA I TUOI DATI** per accedere allo step successivo

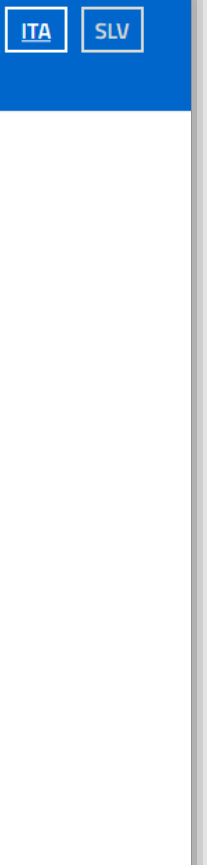

### **REGISTRAZIONE ALLA PIATTAFORMA ASL (5/6)**

#### Ministero dell'Istruzione dell'Università e della Ricerca Registrati ai servizi MIUR Passaggio 4 Passaggio 2 Passaggio 3 Passaggio 1 **Codice fiscale:** Cognome: Nome: Email: Data di nascita: Nazione di nascita: Provincia di nascita: Italia Comune di nascita: Sesso: Termini e condizioni: Trattamento dei dati personali: Accetto Presa visione **CONFERMA I TUOI DATI** :n  $\mathcal{L}$

Ministero dell'Istruzione, dell'Università e della Ricerca - Tutti i diritti riservati © 2016

**≮Torna indietro** 

MINISTERO DELL'ISTRUZIONE,<br>DELL'UNIVERSITA' e DELLA RICERCA

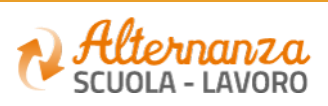

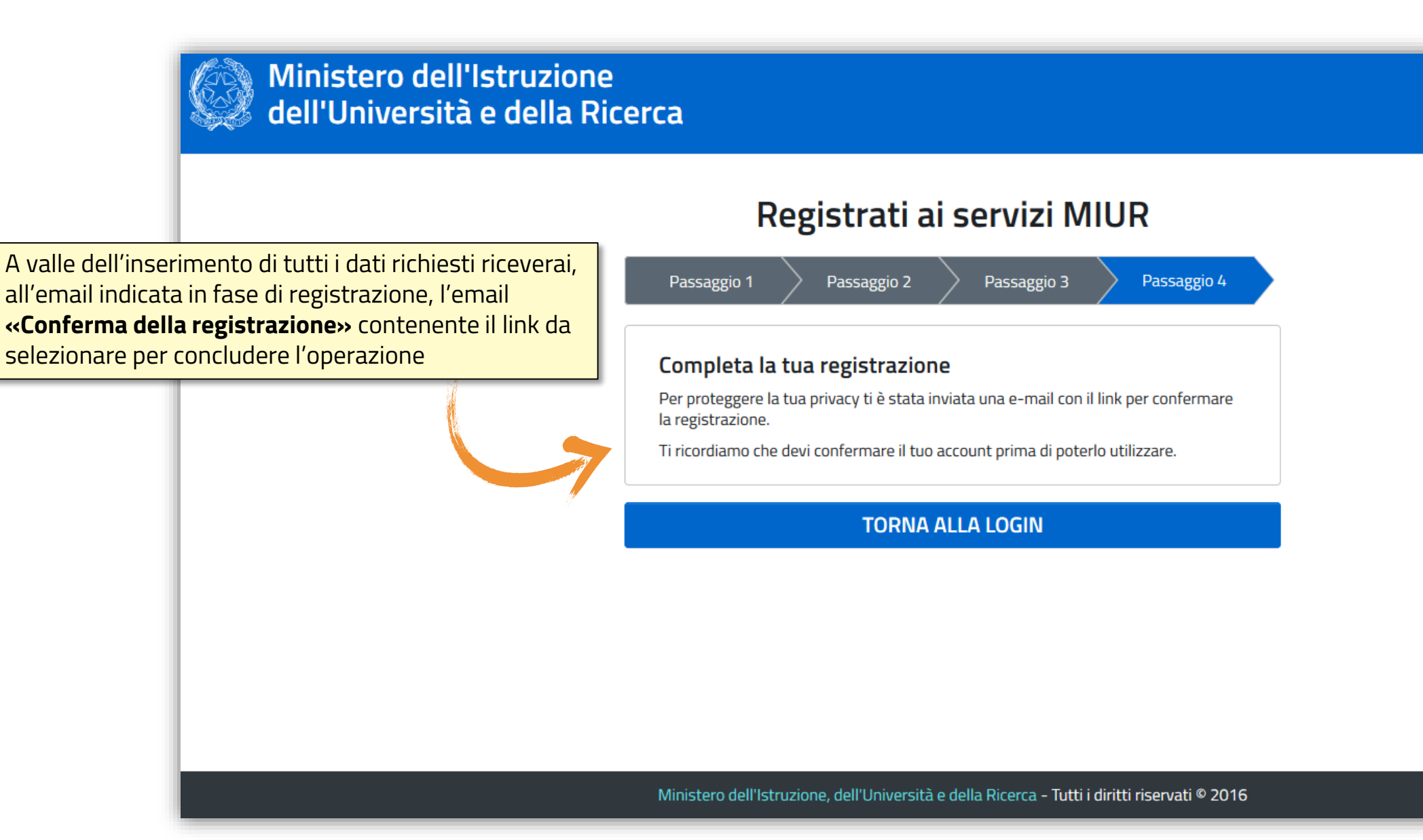

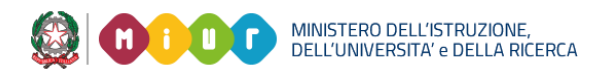

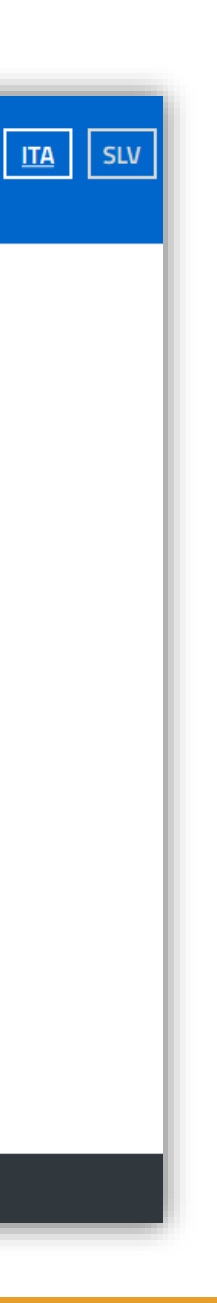

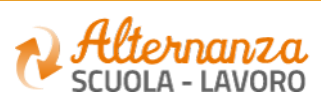

### **REGISTRAZIONE ALLA PIATTAFORMA ASL (6/6)**

## **RICORDA CHE…**

• Se sei una **Studentessa** o uno **Studente**, successivamente alla registrazione al portale istituzionale MIUR, devi accedere con le credenziali ricevute alla Piattaforma dell'Alternanza per visualizzare la notifica di «*non autorizzato*» e che ti inviterà a recarti con un documento d'identità presso la Segreteria della tua Istituzione Scolastica per l'abilitazione all'utilizzo dei servizi della Piattaforma dell'Alternanza. L'abilitazione deve essere effettuata dal DS (Dirigente Scolastico), dal DSGA (Direttore dei Servizi Generali e Amministrativi), dall'Assistente Amministrativo e dal Referente dell'Alternanza.

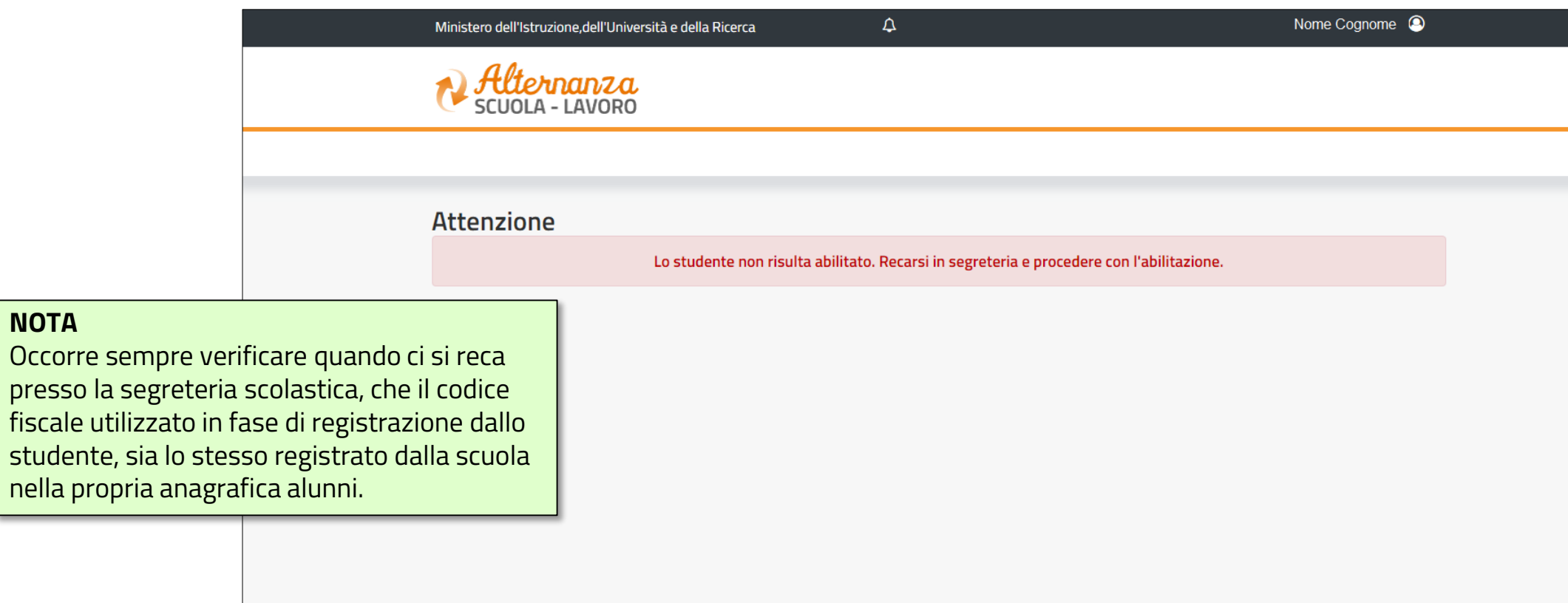

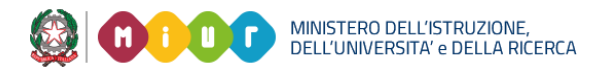

**NOTA**

presso la se

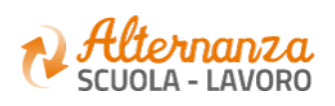

**12**

## **RICORDA CHE…**

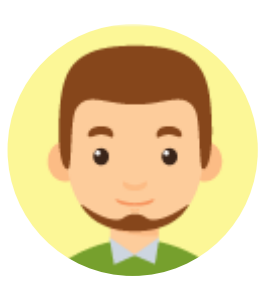

Se sei un **Tutor Scolastico**, a valle della registrazione al portale istituzionale MIUR, devi farti abilitare ad accedere ai servizi della Piattaforma dell'Alternanza dal DS (Dirigente Scolastico) o dal Referente dell'Alternanza di riferimento

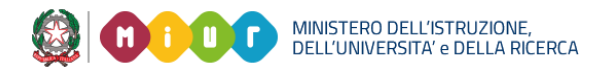

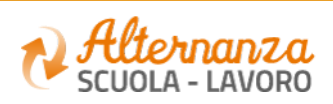

Se sei un **Referente dell'Alternanza**, a valle della registrazione al portale istituzionale MIUR, devi farti abilitare ad accedere ai servizi della Piattaforma dell'Alternanza dal DS (Dirigente Scolastico) di riferimento

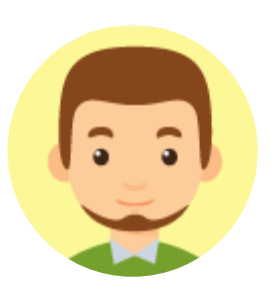